## *9.1 CABLE MAP Mode*

Cable map has easy-readable graphic information that is handy for quick orienting. The mode combines all the innovation methods of tracing: measuring of the signal level, using *minimum* method of indicating above the cable, defining of "own/right-wrong" cable regarding the signal direction.

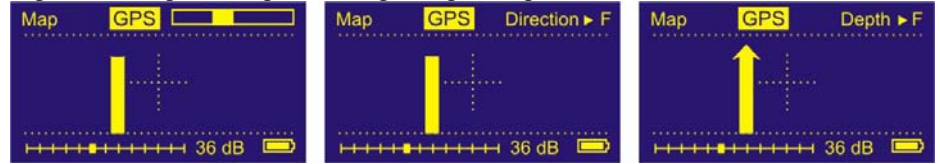

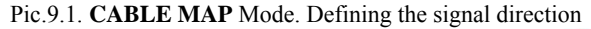

Do the preliminary tracing. The level of the signal will be displayed as a line or pointer. When you get the firm signal, the direction of the cable signal current will be defined in a few seconds (Pic 9.1,a), but the level indicator wouldn't look as a pointer. Settle the required direction pressing  $\boxed{\text{F}}$  (Pic. 9.1,b), then the indicator will

be displayed as a pointer again. Pic. 2, shows the position of the trace-locator above the trace as displayed. When the pointer is in the middle of the cross-point, you can measure the depth pressing  $\Box$ . (Pic. 9.3).

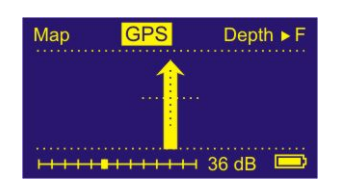

Рic 9.3. The position when measuring of the depth is available.

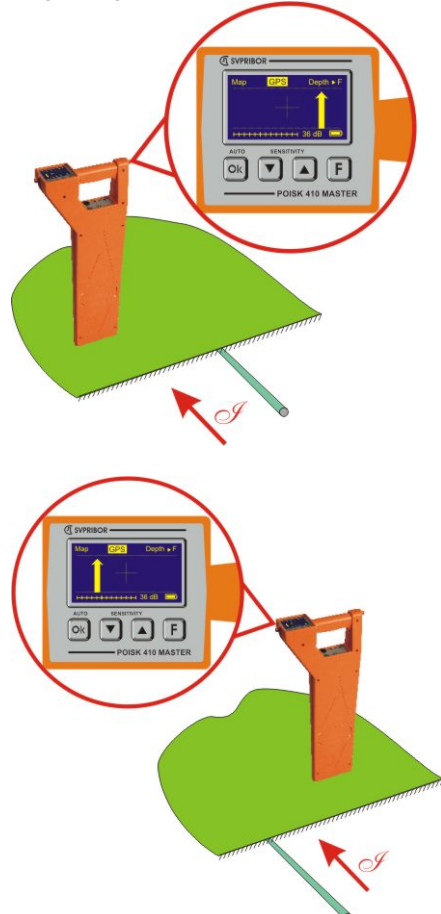

Pic. 9.2. **CABLE MAP**, a – the "right" cable is on the right side of the device: signal from the transmitter goes straight on through the cable; b – the "right" cable is on the left.

*Writing position data, depth of burial and data of the signal* 

If writing to file mode is enabled, position data and depth of burial will be stored on returning to "CABLE MAP mode".

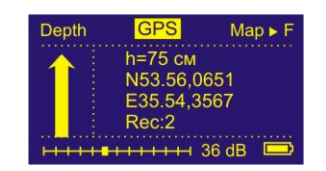

## *Getting GPS data*

410 MASTER has a built-in GPS module, for getting actual position data. Switch on the GPS module (menu item *"GPS On/Off"*). Startup time is rather long (2-3 min), because GPS module is getting an initial position. Low signal level of GPS satellite or failing a satellite increase the startup time. Low signal level of GPS satellite or absence of satellites increases the startup time.

Getting the position data in *"CABLE MAP mode".* 

The GPS module indicator, on the top of the screen, shows the current state of the module:

**GPS -** GPS module is switched on, but it is not ready to get the position data.

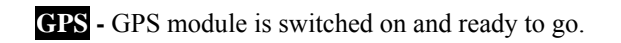

Map GPS Depth  $\triangleright$  F  $+$  + 36 dB Map GPS Depth  $\triangleright$  F  $36 dB$ 

The GPS data are written to 2 files at one time.

\*.gpx – standard file type for writing of GPS track. GPX files can be opened in the most of popular map viewers (Google Earth, …)

\*.csv – text file with stored position data, signal current, depth of burial, and signal level data. CSV file is opened in all text editors and in MS Excel.